## **IRB Committee Member Read Only View:**

From the IRB application screen on the Full Board agenda, you can click the **IRB number** in the top right corner of the window to learn more about the history of the study:

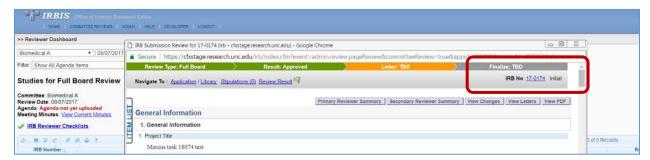

A new browser window will open which contains the full history of the study:

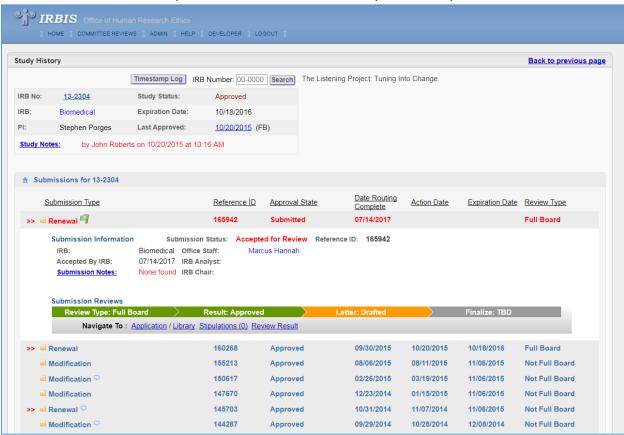

This is a read-only view which contains full access to everything that OHRE Analysts and Managers have access to in IRBIS. A full description of each of these elements in included on the following pages.

In the top left, a summary of study level data is presented. This includes the current Study Status (Submitted, Rely-On External, Approved, Not Approved, Suspended, etc.), the current Expiration date and Study Notes concerning the study as a whole:

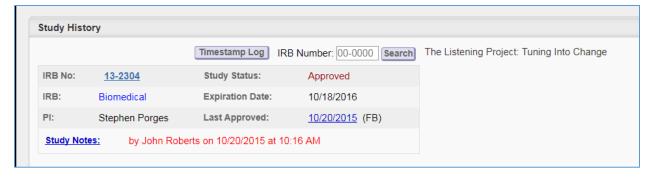

Below that is a view of all current and past submissions associated with this study record, including Submission specific notes recorded by the Analyst:

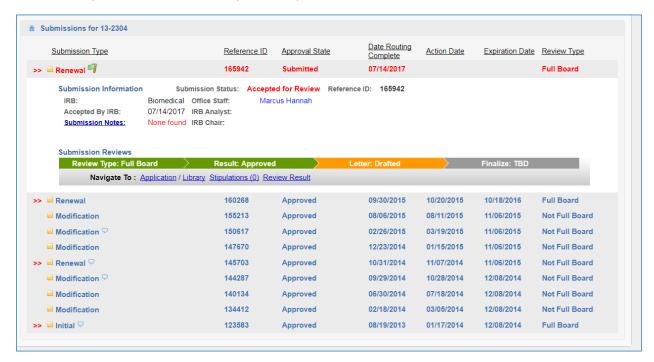

You can select a past Renewal, Modification, New Safety Information Report (NSI), or Initial application by clicking on that item. For example, if you wanted to review information provided in the 2014 Renewal submission for this project, click that Renewal and the associated submission information will expand for your review:

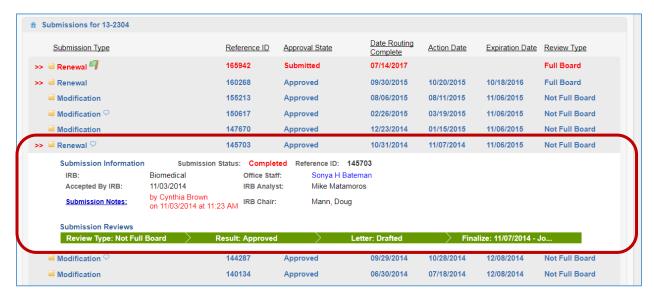

From there, you can click on the green swim lane to access the documentation, which will open in a popup window to the Review Result screen:

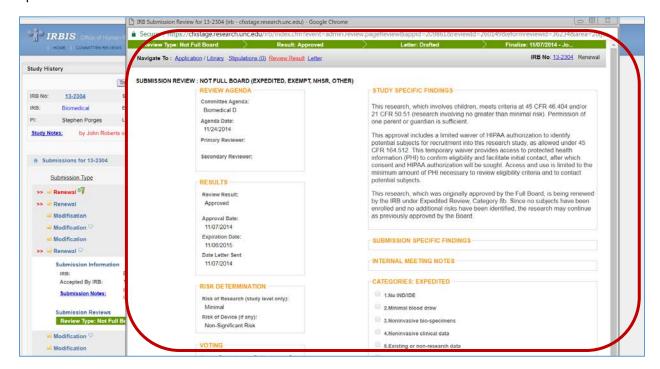

Here you can see the Committee that reviewed the renewal, date, risk determination, study and submissions specific findings, internal meeting notes, and voting summary.

At the top of that same screen, you also have the option to view the full submission application, library of consent forms and attachments, stipulations, and letter by selection one of the other options:

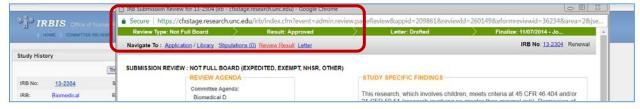

The Application screen will contain information related to COI/CITI information and OHRE Attachments.

**COI/CITI** information is displayed in the Project Personnel table, but only for open/active submissions:

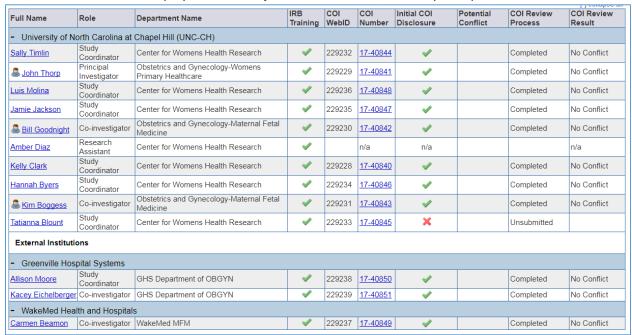

**OHRE Attachments** will include documents internal to OHRE and study related correspondence, but only for open/active submissions:

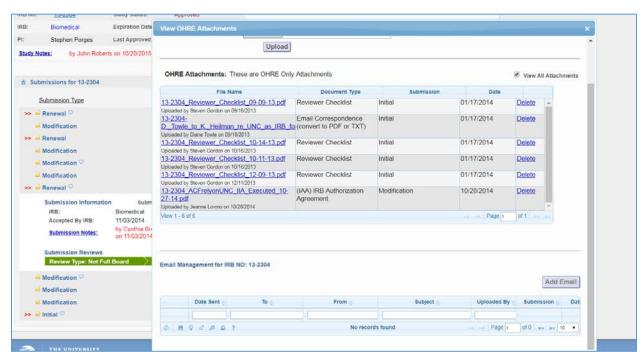

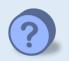

Please contact your IRB Meeting Analyst or IRBIS@UNC.edu if you need assistance.